## **CARICARE LE LIBRERIE DI SISTEMA:**

## Dopo aver aperto il software, premere su "Libreria VDMA":

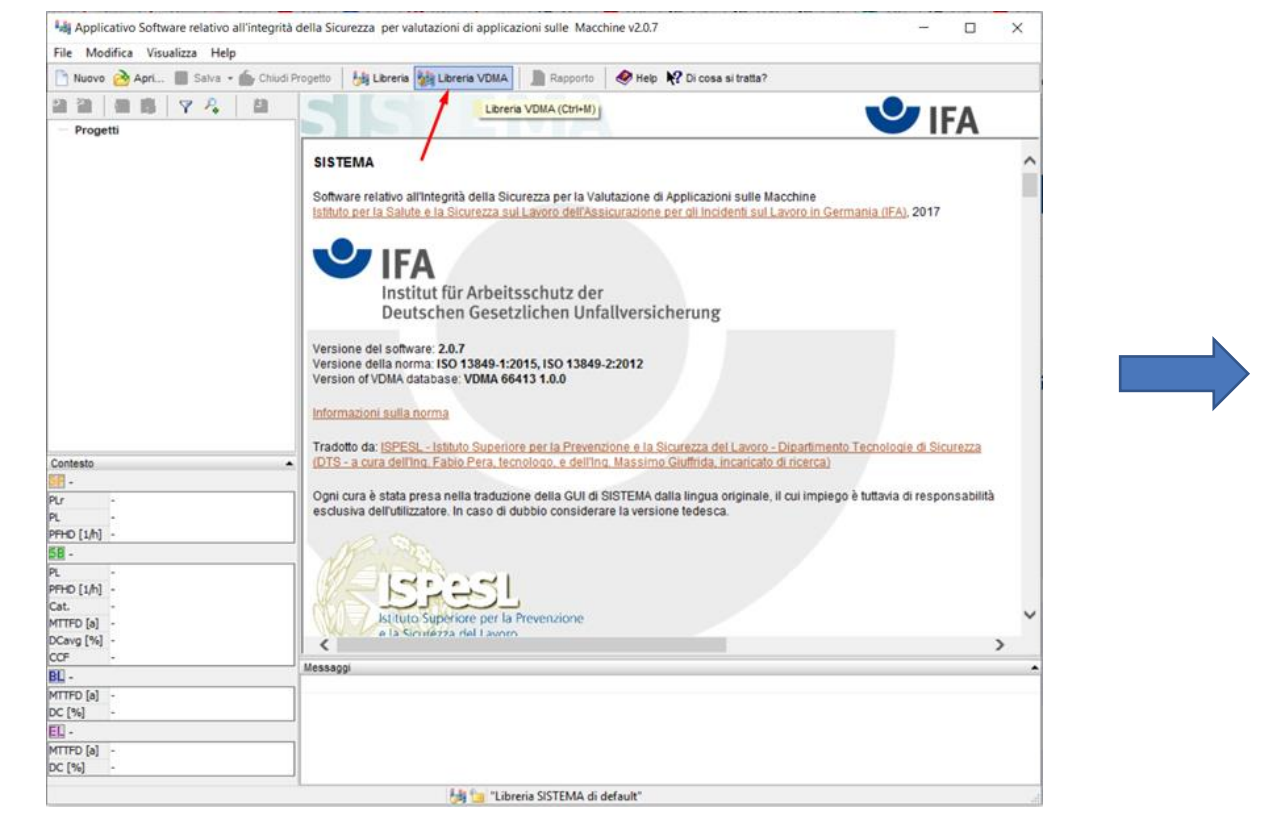

Premere su "Aggiuni Libreria…" e selezionare il file scompattato, preventivamente scaricato dal sito ufficiale Schmersal, infine premere su "Apri".

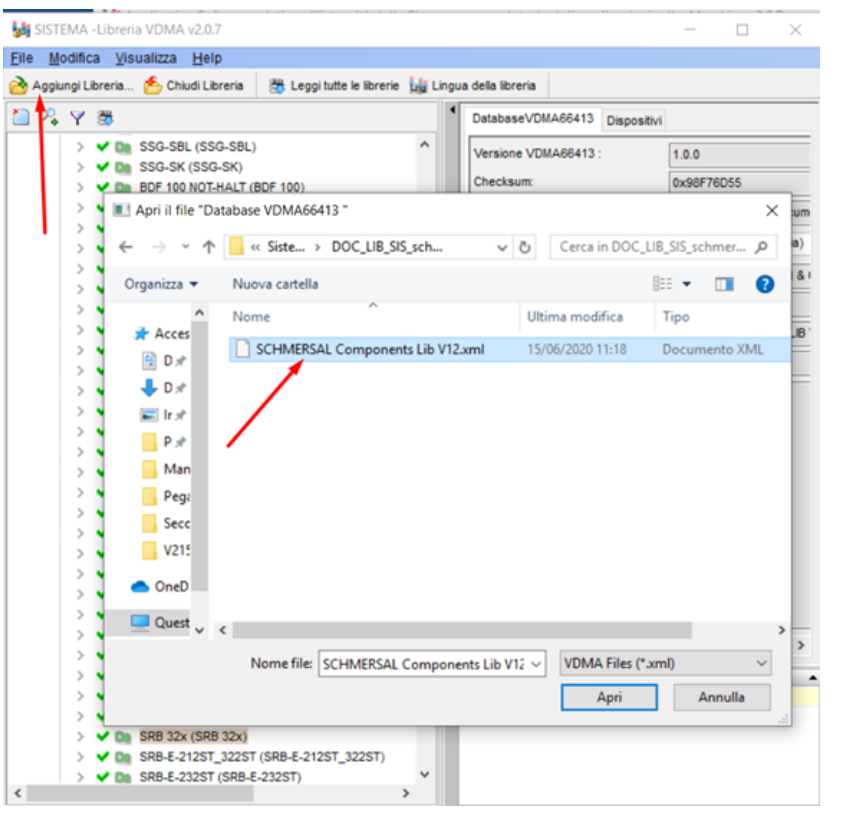

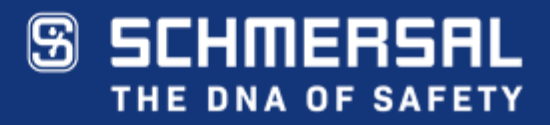